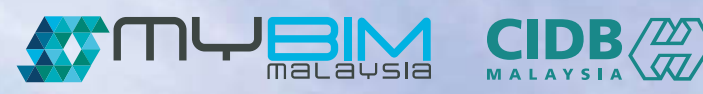

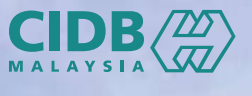

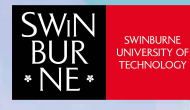

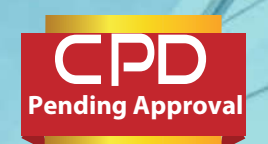

## BIM PROFICIENCY TRAINING **MODELLING OF STRUCTURE** BIM PROFICIENCY TRAINING

### COURSE OUTCOME:

The developments of the course outcome are based on the international and local standards of scope of work, defined for BIM modellers roles and responsibilities. It is therefore, targeted at skill sets to develop competency in hands-on technical skill, BIM knowledge and pro-active problem solving which tailored to suit local requirement. Upon successful completion of this course, the participants are expected to be able to:

- Operate a 3D parametric modelling tool
- Interpret design intent to be used in technical modelling
- Develop a 3D BIM model appropriately
- Extract and prepare related design deliverables such as drawings, material schedule, schedule of accommodation and etc.
- Utilise 3D BIM model as interaction, communication and collaboration tools
- Apply BIM based process flow of technical modelling
- Identify problems and associated challenges in delivering BIM based process flow

#### Pre-Requisite :

- Has attended BIM Concept & Theory
- Knowledgeable in architectural design, engineering or construction
- Basic knowledge of BIM tools and concept

## **BIM PROFICIENCY TRAINING FUNDAMENTAL MODELLING OF STRUCTURE**

### **COURSE OUTLINE:**

# **DAY**

- Introduction to basic concept • Customization
- · Introduction to Revit component family interface libraries
- Revit features and Adding structural
- 

## **Creating Structure 1988** floor<br>**Modelling can be created**

- Link with architecture Draw wall opening model · Adding stumps, pile
- Copy monitor (levels) caps & square piles
- Create new views in structural plans **Modelling Output**
- · Importing drawing • Schedules/ files Quantities
- Adding grid lines to

# **DAY**

#### **Introduction Creating Structure Modelling (Cont)**

- 
- function columns & rectangular • Model navigation beams to the levels
	- Creating structural
	- **Creating load bearing** wall
	-
	-

- 
- Adding grid lines to the Calculate & produce<br>imported drawings total quantities in the schedule

#### **Annotation and Tagging**

- Labelling & tagging
- · Dimensioning

# **DAY**

#### **Creating Drawing Sheet**

- · Adding project **Exam**  information
- Creating sheet drawing · Adding sheet to the
- project • Adding new views in sheets

#### **Creating Component Libraries**

- Creating pile caps families
- Setup pile caps libraries parameters & pile caps material parameter
- Setup square piles parameters & square piles material parameter • Create CIDB title
- block
- Setup parameters & text
- Inserting image in title block

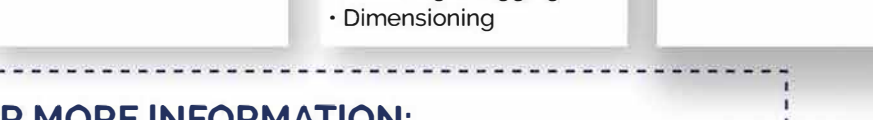

### **FOR MORE INFORMATION:**

图

 $\bullet$ 

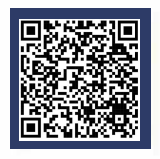

### +60 82 260631

https://www.swinburne.edu.my/academic-school/short-courses

Swinburne University of Technology Sarawak Campus Jalan Simpang tiga, 93350 Kuching,Sarawak, Malaysia

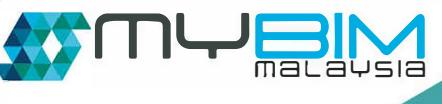

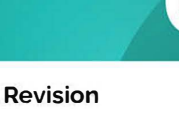

DA'